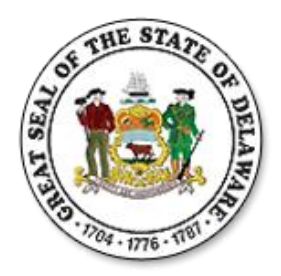

### If you have any questions while using these features, please contact your Human Resources or Payroll Office

This guide is designed to provide the information needed to successfully use the new Employee Self-Service features.

#### **Contents**

*Note: To advance to a specific section, press the CTRL key on your keyboard and click on the name of the section.* 

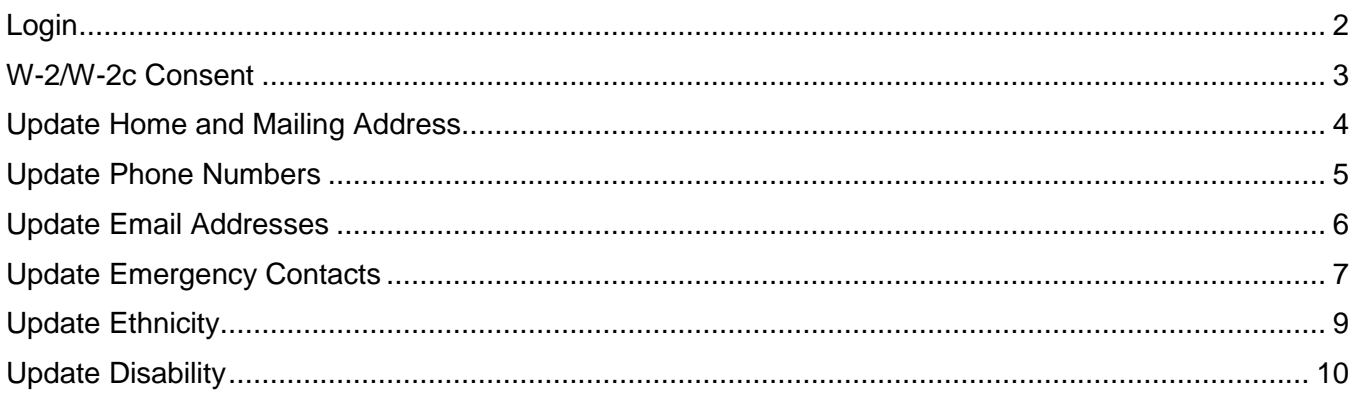

### <span id="page-1-0"></span>**Login**

- Enter **[https://eapps.erp.delaware.gov](https://eapps.erp.delaware.gov/)** in your browser address bar.
- Press **Enter** or Click **Go.**

*Note: It is recommended that you save this in your 'Favorites'.*

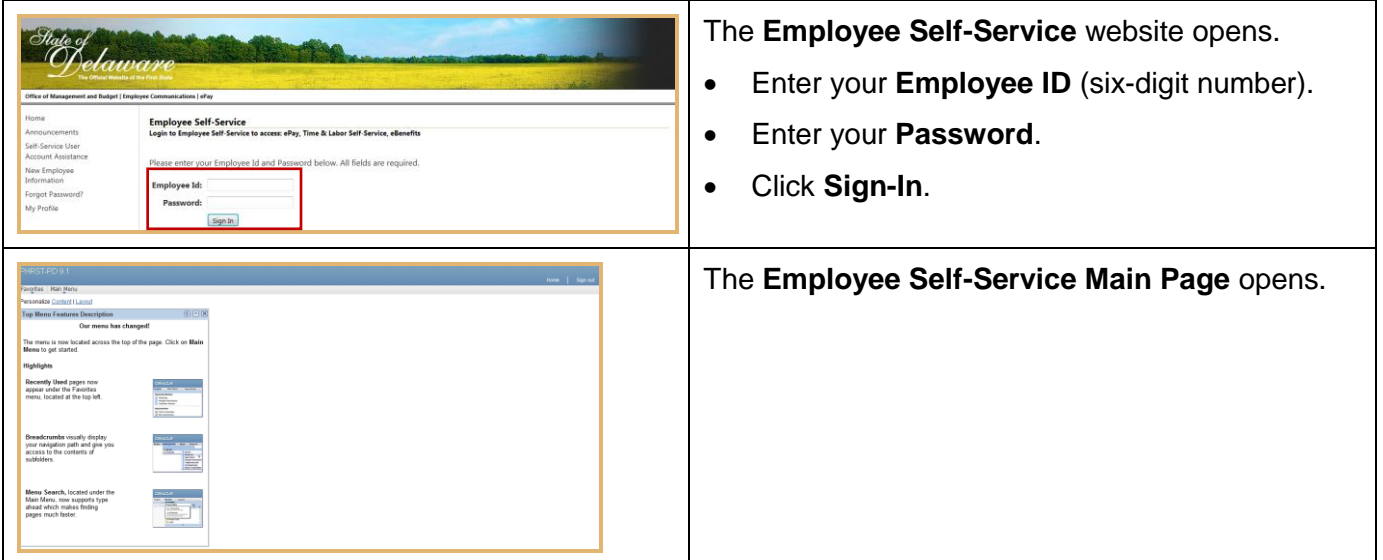

### <span id="page-2-0"></span>**W-2/W-2c Consent**

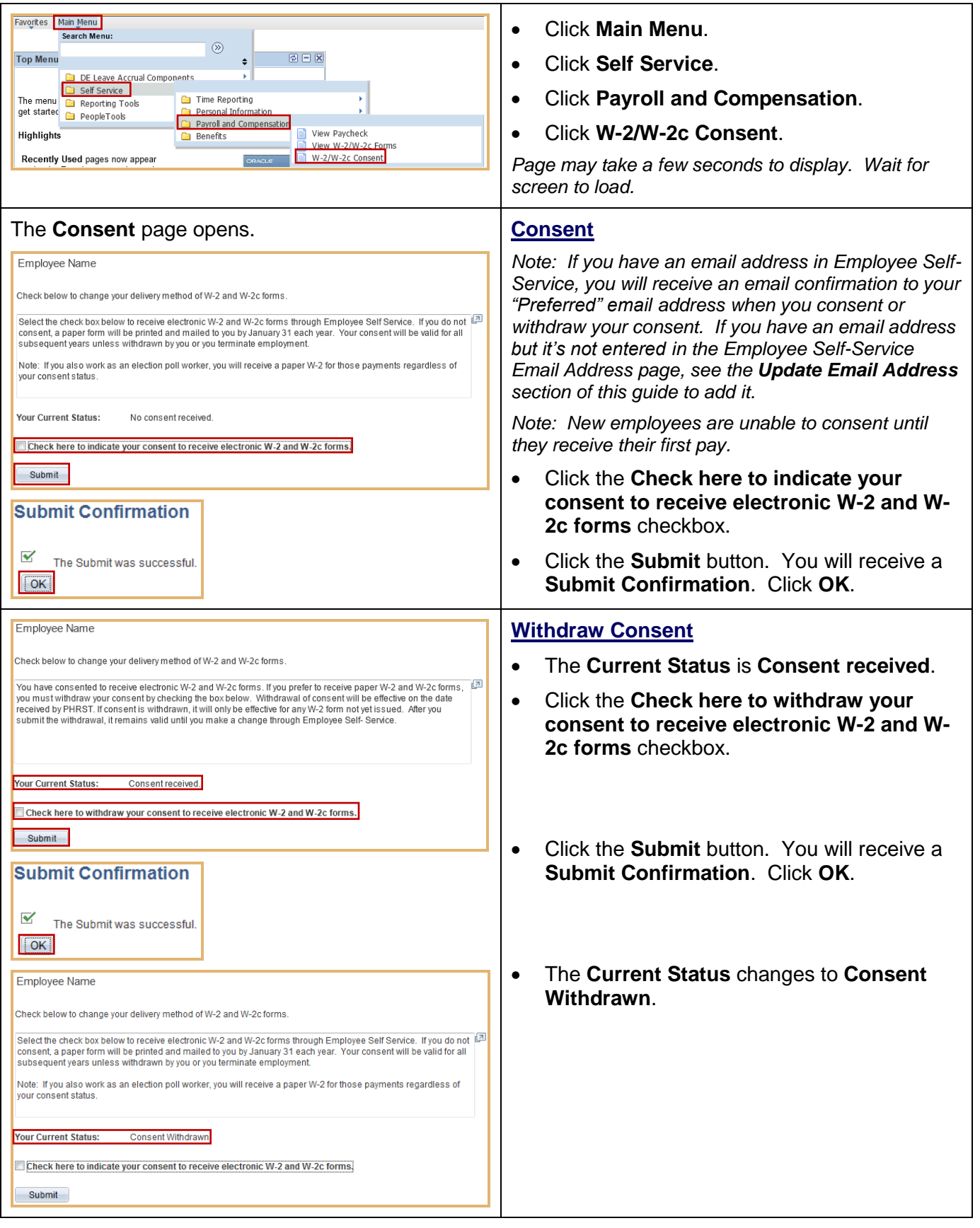

### <span id="page-3-0"></span>**Update Home and Mailing Address**

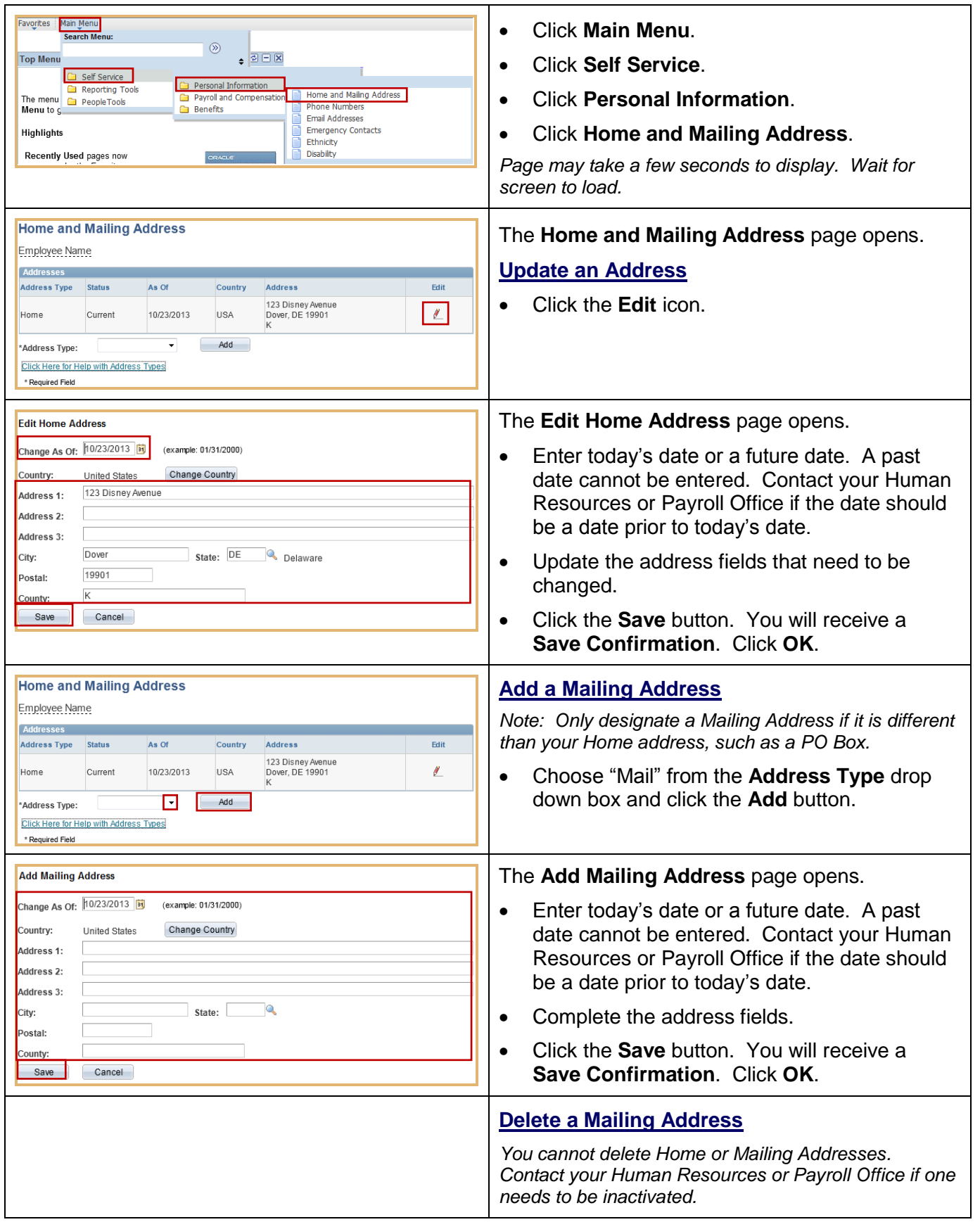

### <span id="page-4-0"></span>**Update Phone Numbers**

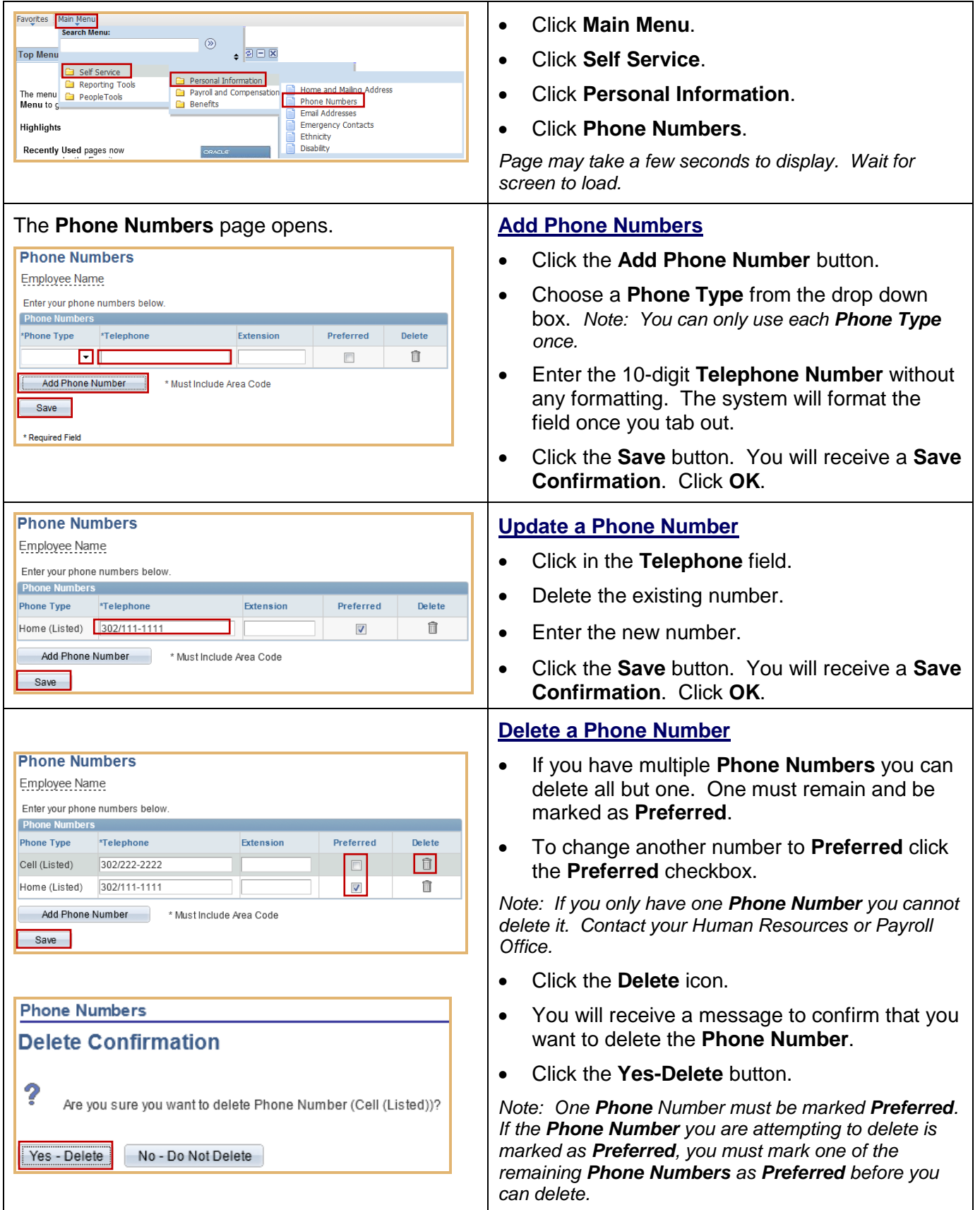

# <span id="page-5-0"></span>**Update Email Addresses**

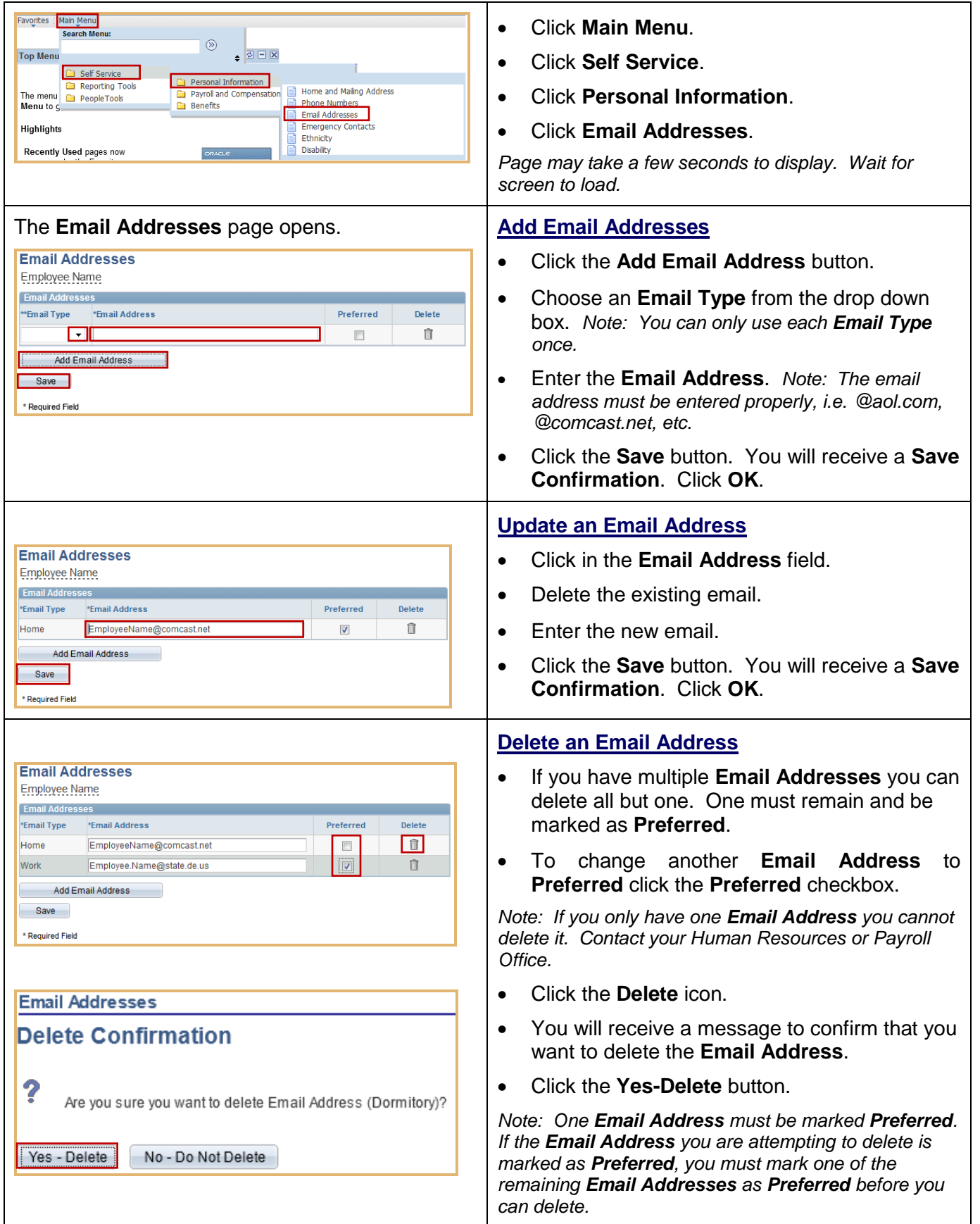

# <span id="page-6-0"></span>**Update Emergency Contacts**

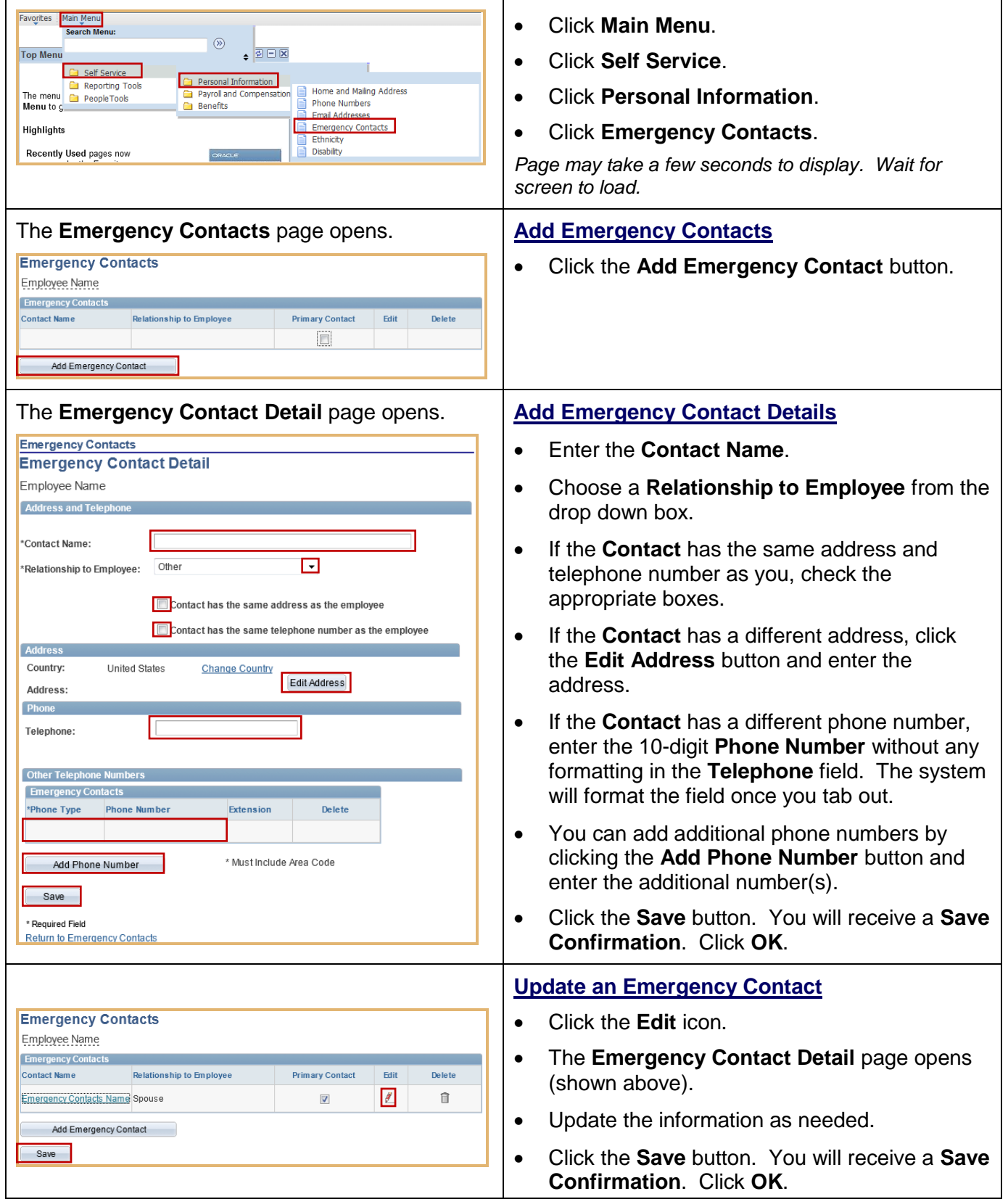

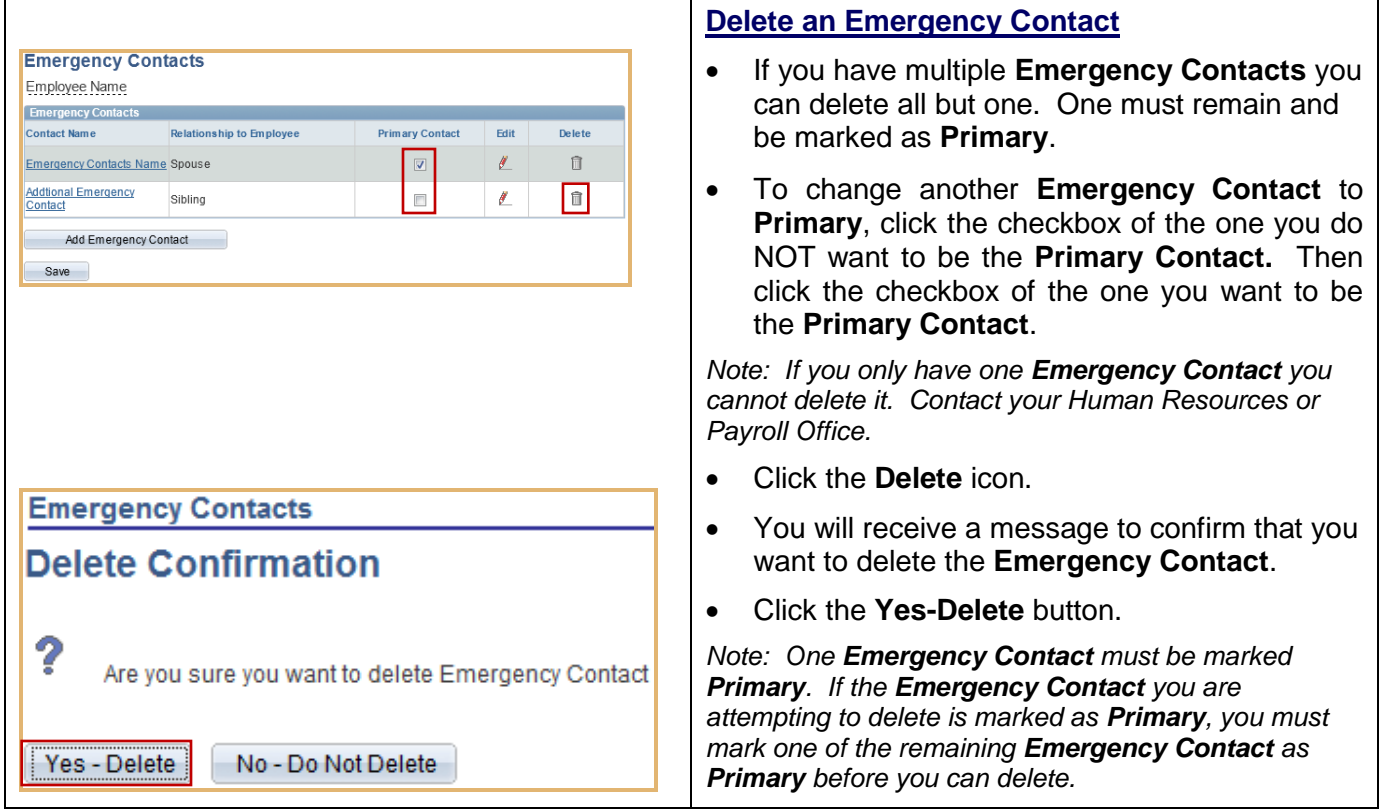

 $\mathbf{r}$ 

### <span id="page-8-0"></span>**Update Ethnicity**

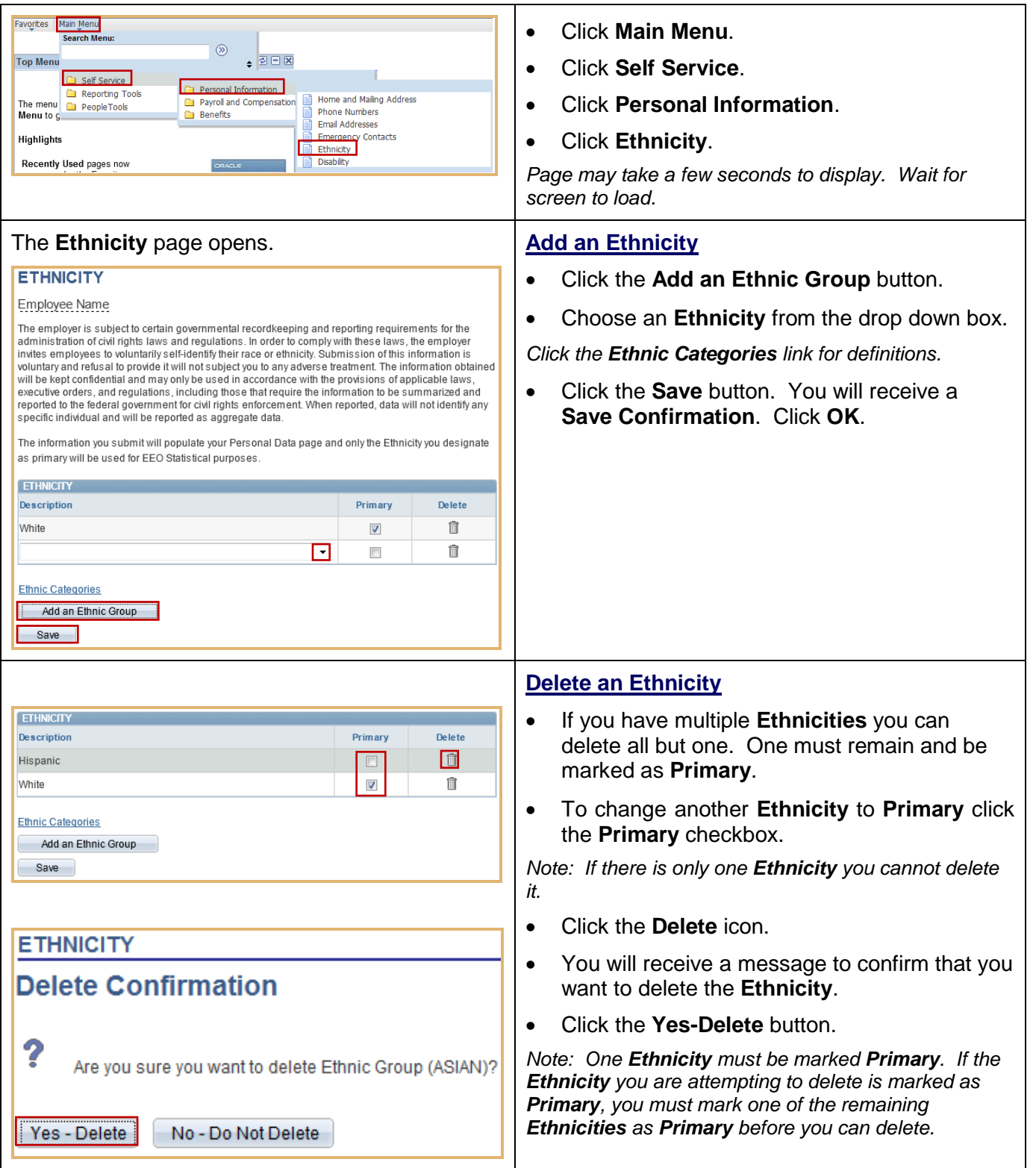

### <span id="page-9-0"></span>**Update Disability**

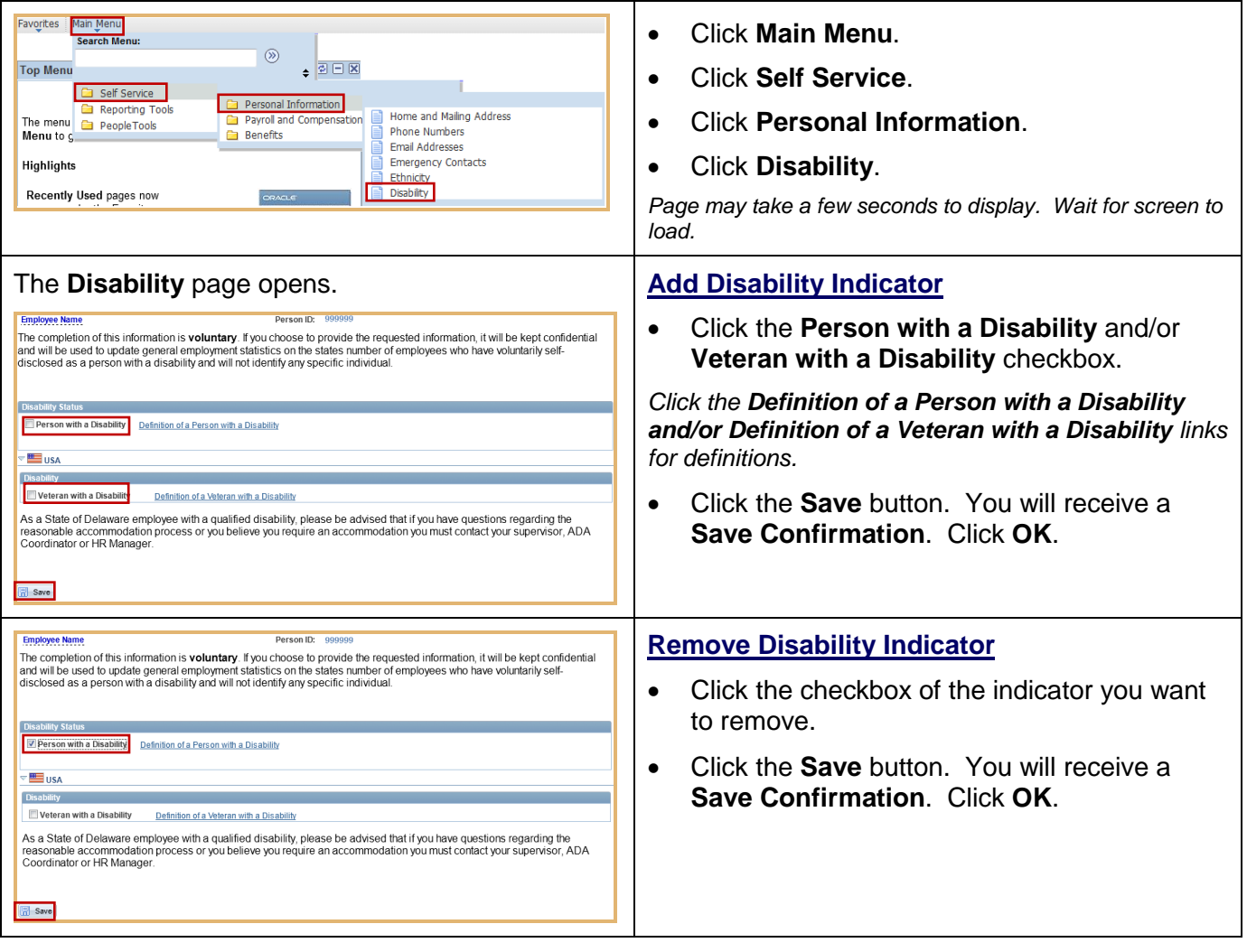